事業者様向け

# 電子契約ご利用ガイド

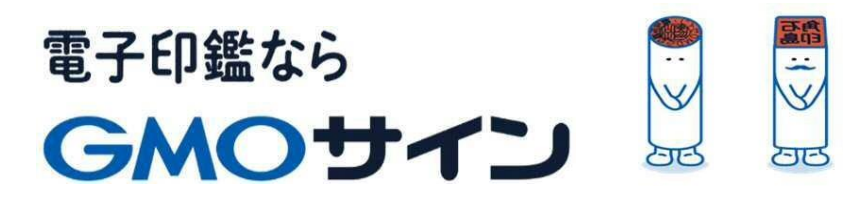

# ご説明する内容

- 電子契約とは
- 契約締結の流れ
- 電子署名の確認方法
- 困った時は

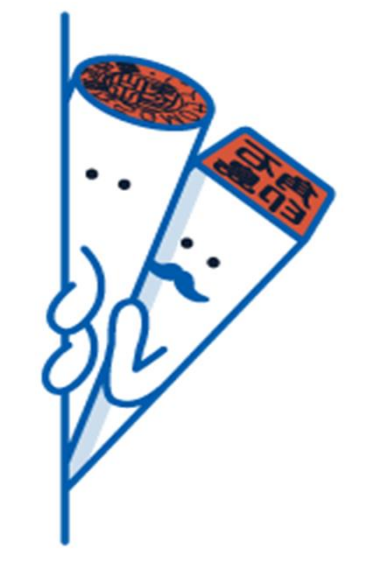

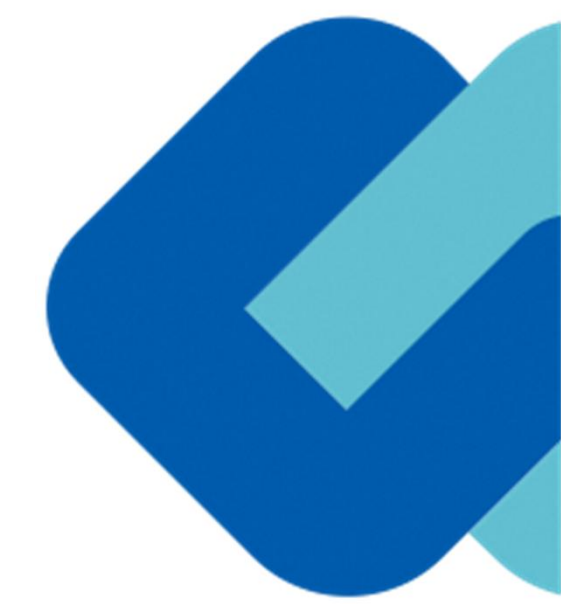

# 電子契約とは

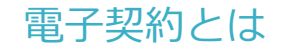

# **電子契約の主なメリット**

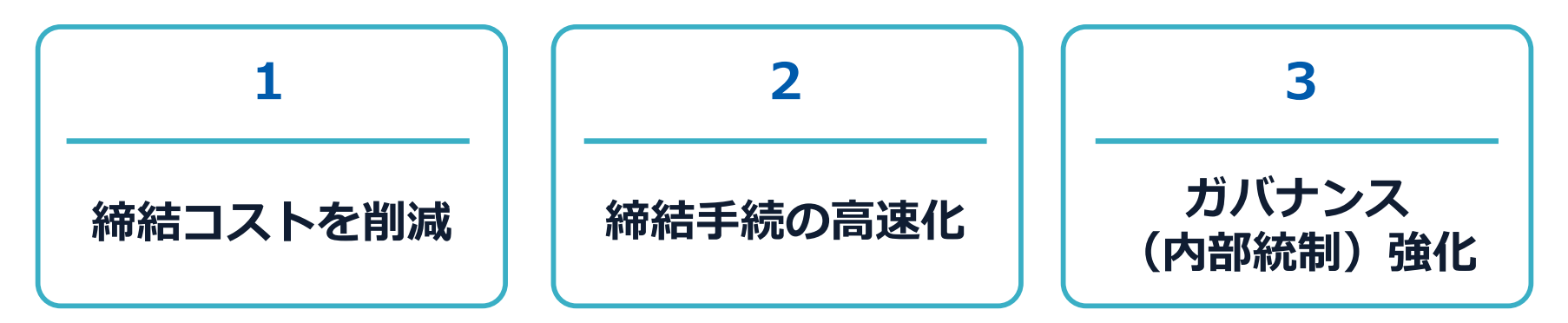

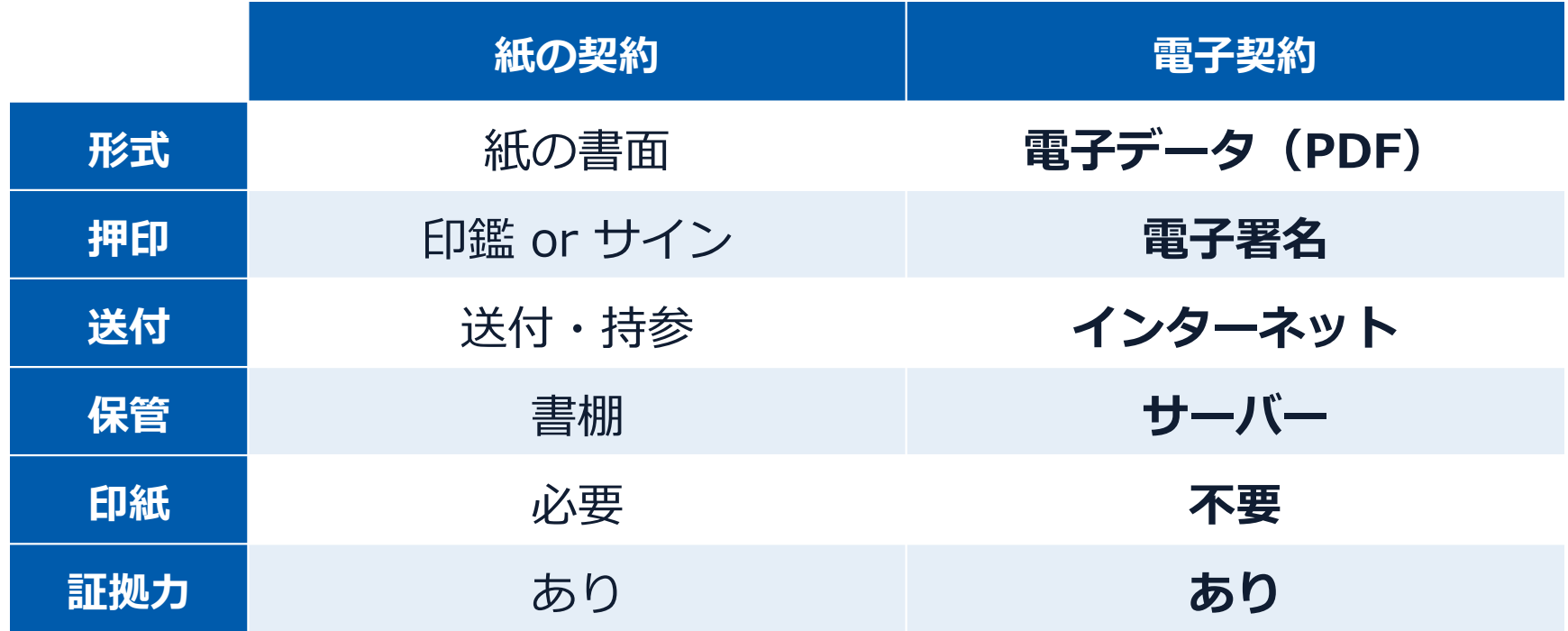

4

導入自治体

# **全国 50以上の公共団体で導入中 200 以上の自治体で実証実験を実施**

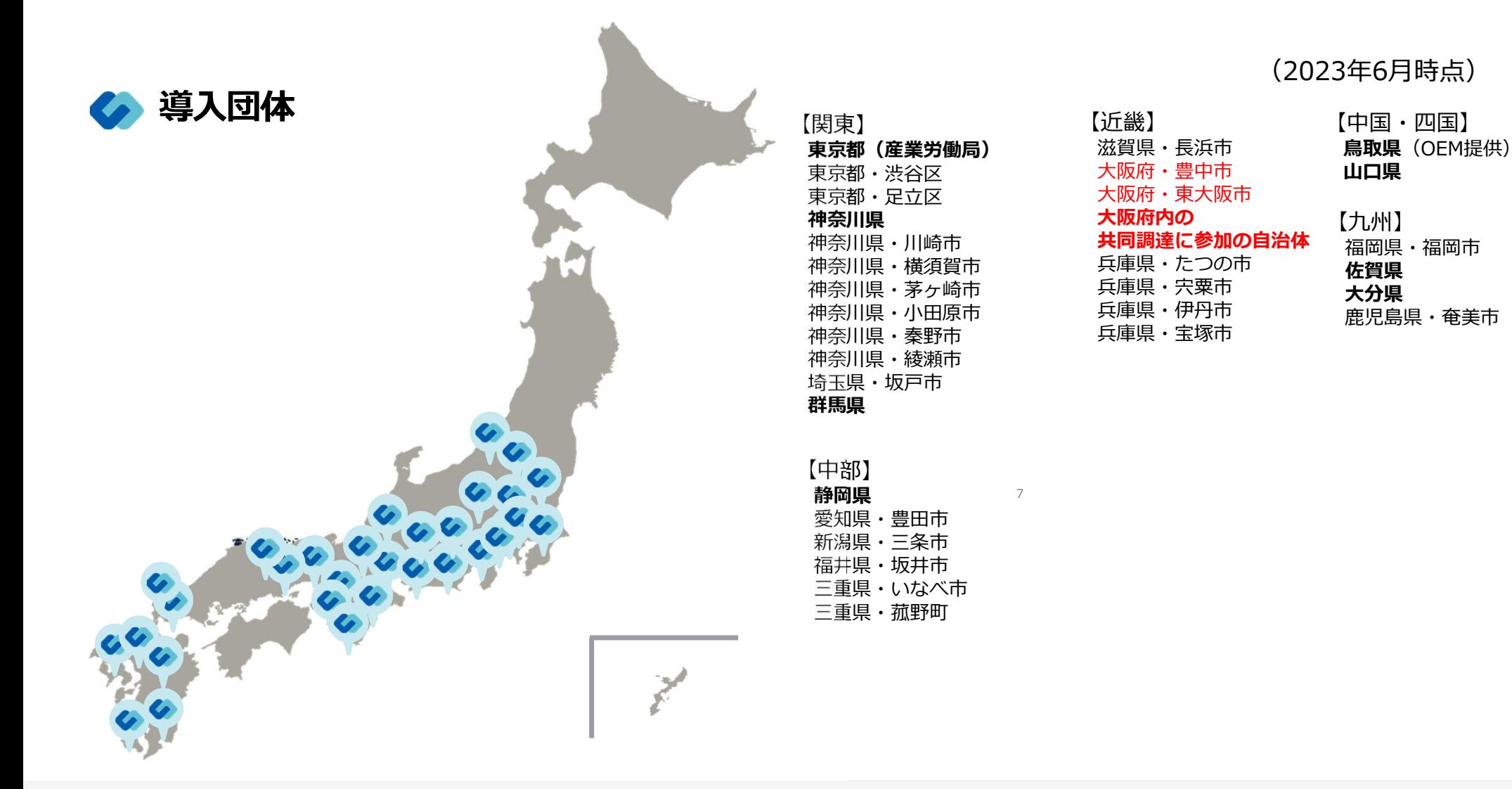

5

### 電子契約とは 法的効力を証明する仕組み

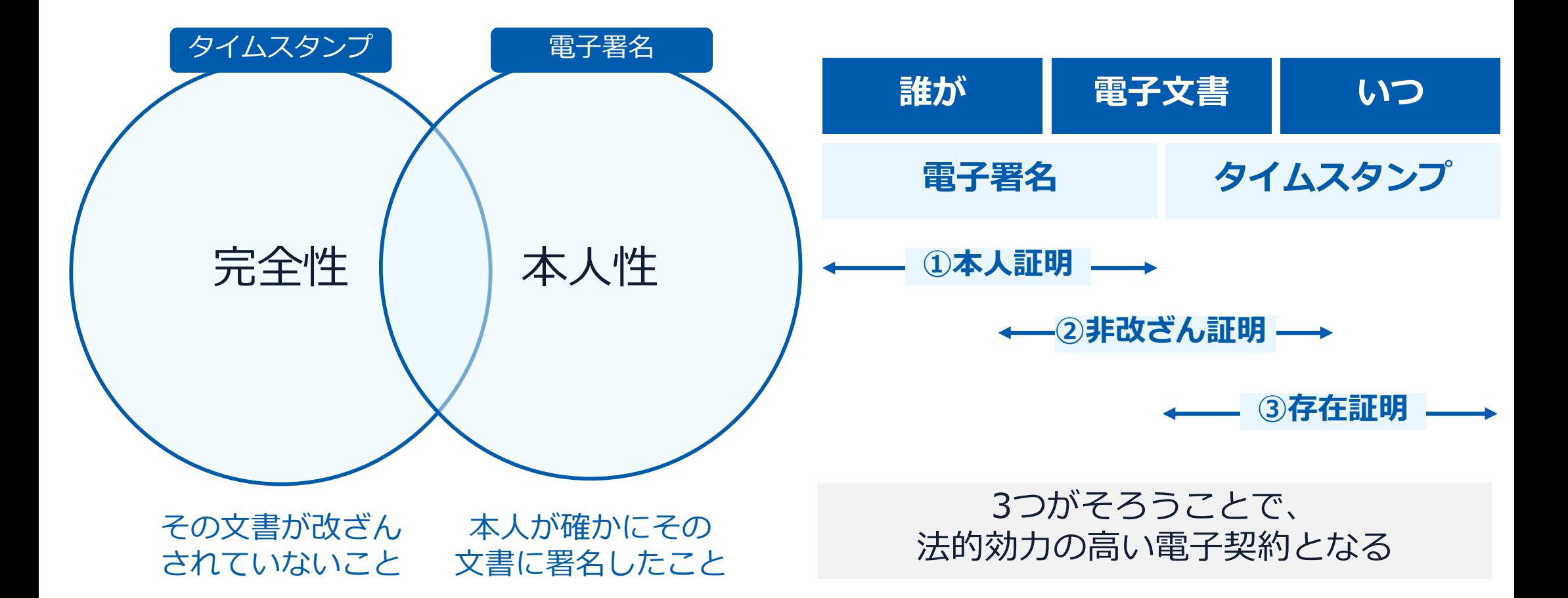

#### 電子契約とは **|** 電子帳簿保存法

## 電子契約は、電子帳簿保存法第2条5号「電子取引」に該当し、 その電磁的記録の保存については、同7条の要件に従う必要があります。

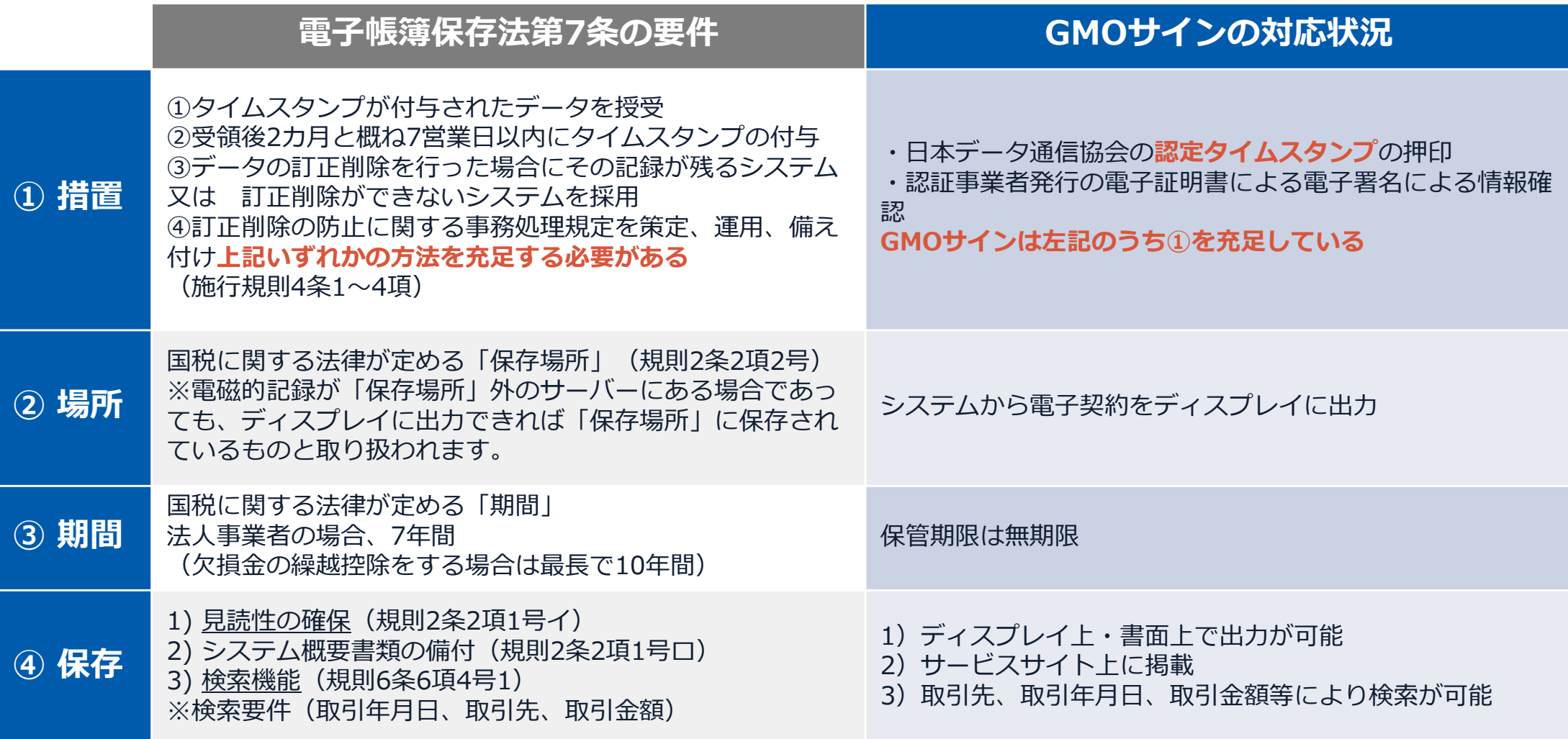

2022年1月の電子帳簿保存法改正によりGMOサインのシステムは「優良」の区分に該当します

印紙税法第2条は、課税対象となる**「文書には、…印紙税を課する。」と規定**しています。

この「文書」に電子契約が該当するかが問題となりますが

内閣総理大臣による答弁および国税庁への照会への回答において

# **電子文書には印紙税が課税されない**と明言されています。

# **※内閣参質162第9号 平成17年3月15日**

http://www.sangiin.go.jp/japanese/joho1/kousei/syuisyo/ 162/touh/t162009.htm

「事務処理の機械化や電子商取引の進展等により、こ れまで専ら文書により作成されてきたものが電磁的記 録により作成されるいわゆるペーパーレス化が進展し つつあるが、**文書課税であるにおいては、電磁的記録 により作成されたものについて課税されない**」

## **※国税庁ウェブサイト 照会事項への回答**

https://www.nta.go.jp/about/organization/fukuoka/bunsh okaito/inshi\_sonota/081024/02.htm

「注文請書の現物の交付がなされない以上、たとえ**注文 請書を電磁的記録に変換した媒体**を電子メールで送信し たとしても、ファクシミリ通信により送信したものと同 様に、課税文書を作成したことにはならないから、**印紙 税の課税原因は発生しない**」

# 電子契約システムでメール認証などを行い 契約当事者間の同意に基づく サービス事業者(立会人)の電子証明書(※)で署名

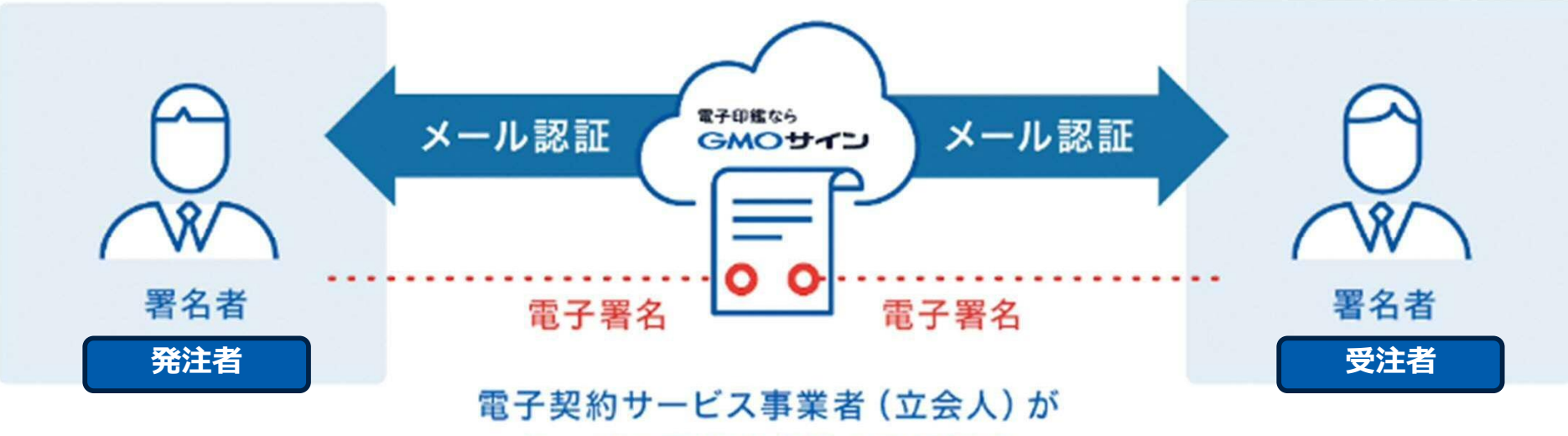

サービス事業者名義の電子署名

受注者はインターネット環境と電子メールアドレスが あれば利用可能。費用負担もありません。

※電子証明書:電子申請の際、申請者が送信する電子データが原本であること、改変されていないことを証明するためのもの

### 5つのポイント

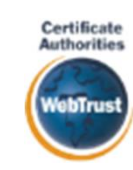

全世界で2500万枚の発行実績があ る証明書発行システムと直接連携。 国際的な審査基準(WebTrust)を 満たす電子認証局を子会社にもつ当 社だからこそ実現できる信頼性を提 供します。

W Adobe

### Adobe社より要求される厳格な技 **用** 身元確認済み電子証明書 Adobe Approved Trust List **国内シェアNo.1の電子認証局と連携 Adobe認定のルート証明書を採**

術要件を満たす信頼性の高いルー ト証明書を使用。Adobe Reader でも簡単に電子署名の有効性を検 証でき、締結相手方にも安心いた だけます。

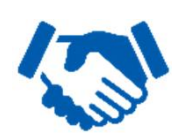

#### 税務対応も安心 **電子帳簿保存法に標準対応**

税法上で要求される検索機能や見 読性を標準実装。締結済みの電子 契約を紙に印刷することなくその まま長期保存が可能。

セイコーソリューションズ社の認定 タイムスタンプを標準付与。時刻保 証とともに非改ざん性も担保。e-文 書法や電子帳簿保存法などの各種法 令にも対応。 **タイムスタンプ 認定タイムスタンプを 標準付与/各種法令にも適合**

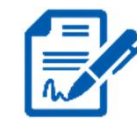

### **立会人型電子署名に対応**

#### **費用の負担無しで締結が可能**

電子契約事業者名義の電子証明書を 利用して署名を行うので相手方の費 用負担がありません。また、メール 認証だからスピーディに契約締結。

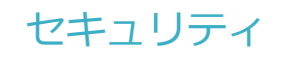

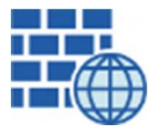

**WAF** (Web Application Firewall) 不正な攻撃からシステムを保護

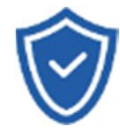

# **セキュリティ診断**

外部のセキュリティ専門業者による ぜい弱性診断を定期的に実施

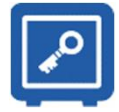

#### すべての署名鍵は、堅牢な環境で 生成・保管し、不正利用を防止 **専用環境**(HSM)**で署名鍵保管**

#### **ファイル暗号化** z 1つ1つの契約データごとに 個別の暗号化を実施し安全に保管

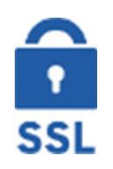

#### **通信の暗号化** SSLにより通信を暗号化し 盗み見や改ざんを防止

**データバックアップ** すべての契約データを毎日バックアップ 日次でバックアップしているほか 月次・年次でもバックアップを実施

### **安全性 信憑性**

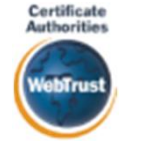

#### **WebTrustの厳格な審査をクリア**

システムで使用する電子証明書は 国際的な電子商取引保証基準に準拠

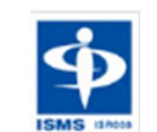

#### **セキュリティ基準 ISMS取得済**

情報セキュリティマネジメントシステム ISO/IEC 27017:2015=JIS Q 27017:2016

#### **内部統制**

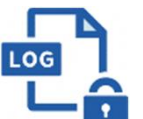

#### **操作ログ管理機能**

契約文書の閲覧やダウンロードなど 各種操作を保存しており追跡が可能

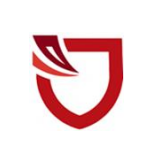

#### **多要素認証・IP制限・SSO**

ワンタイムパスワードなど、高度な認証方法に より社外からの業務外のアクセスや 情報漏洩対策も万全

**サポート**

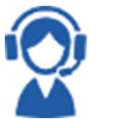

#### **連絡窓口**

電話・メール・ウェブフォーム ウェブ会議システム・ウェブチャット

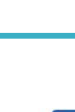

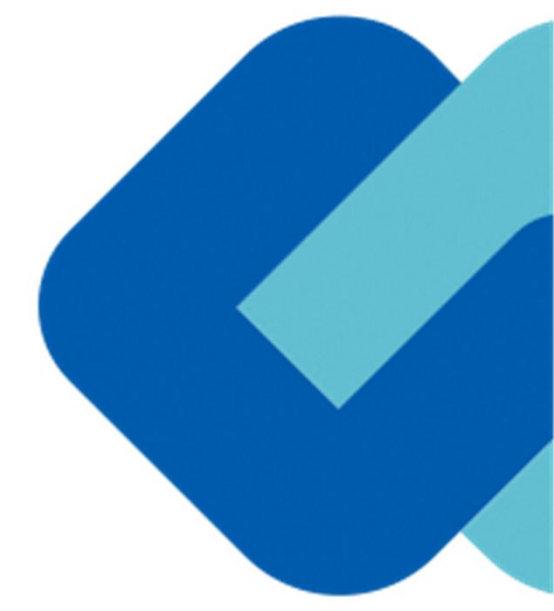

# 契約締結の流れ

## **電子契約の対象となる契約**

#### **堺市の電子契約について**

#### **※令和5年10月1日以降発注案件から**

z ※**選択制**。電子契約を希望する受注者は、電子契約利用申請書を提出する (**従来通りの紙面での契約も可能です。**)。

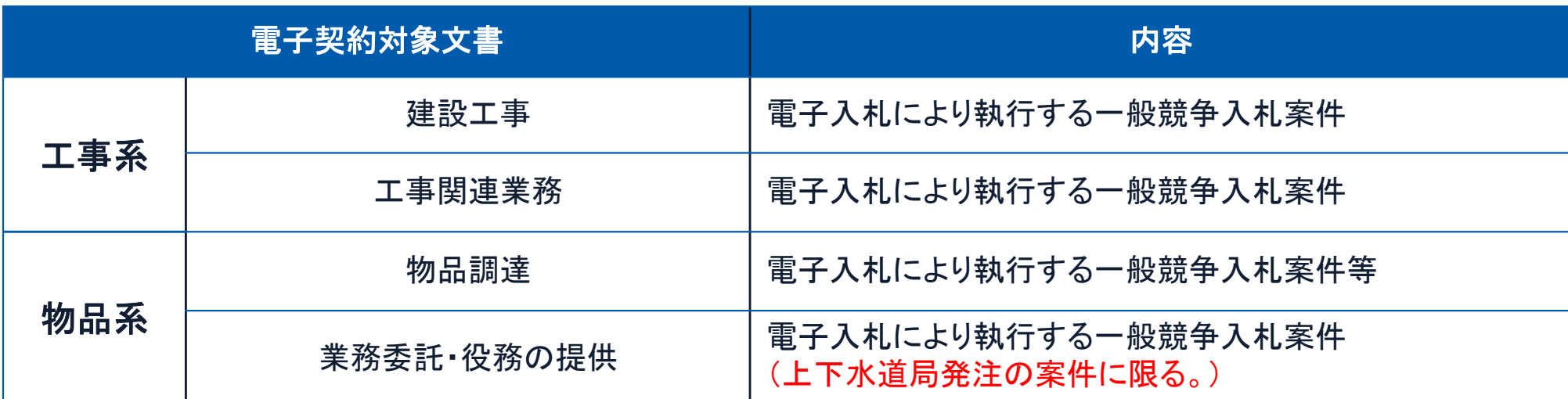

**【電子契約対象外】**

〇賃借・売り払い

〇法令等で書面化義務のある契約※1

※1電子化に規制の残る契約文書

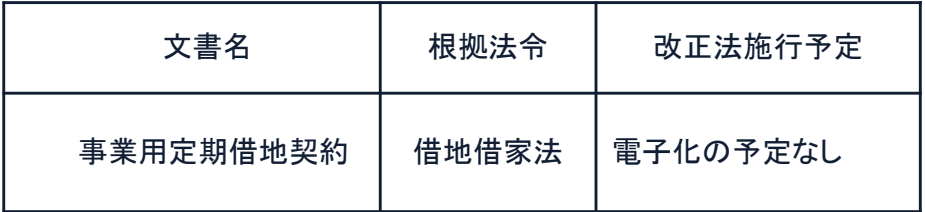

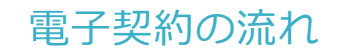

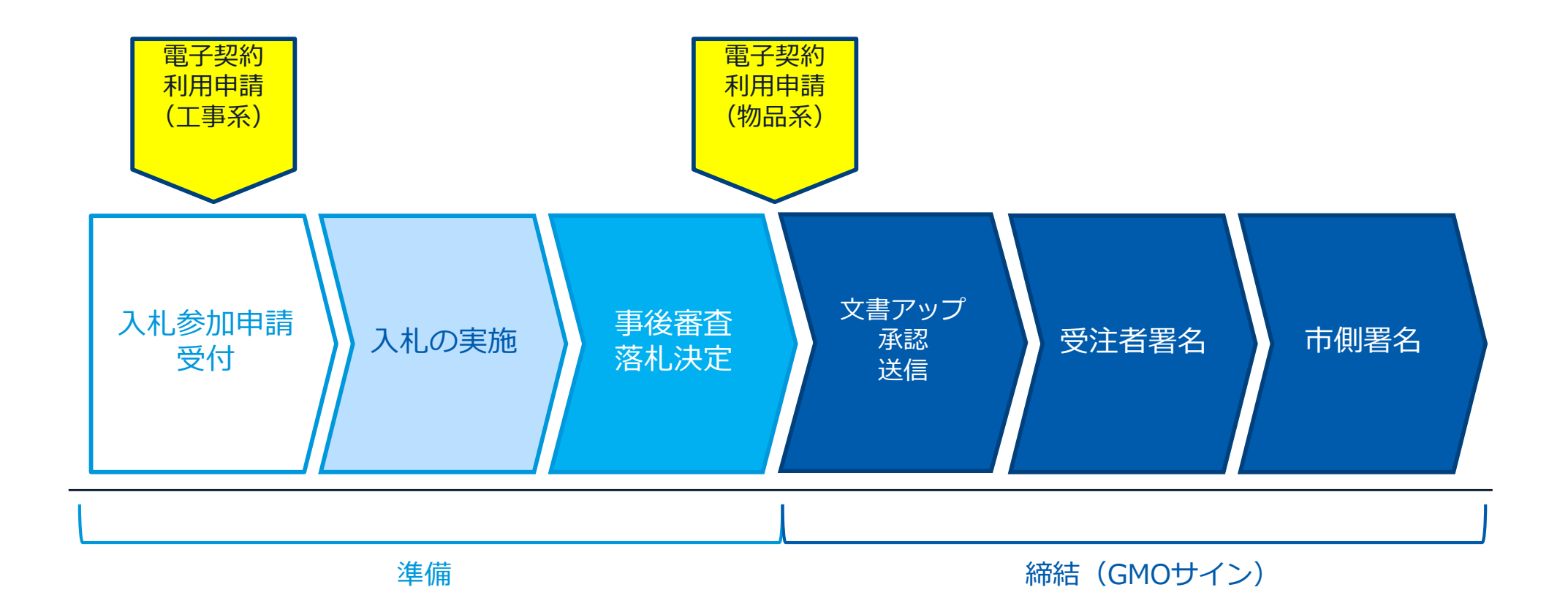

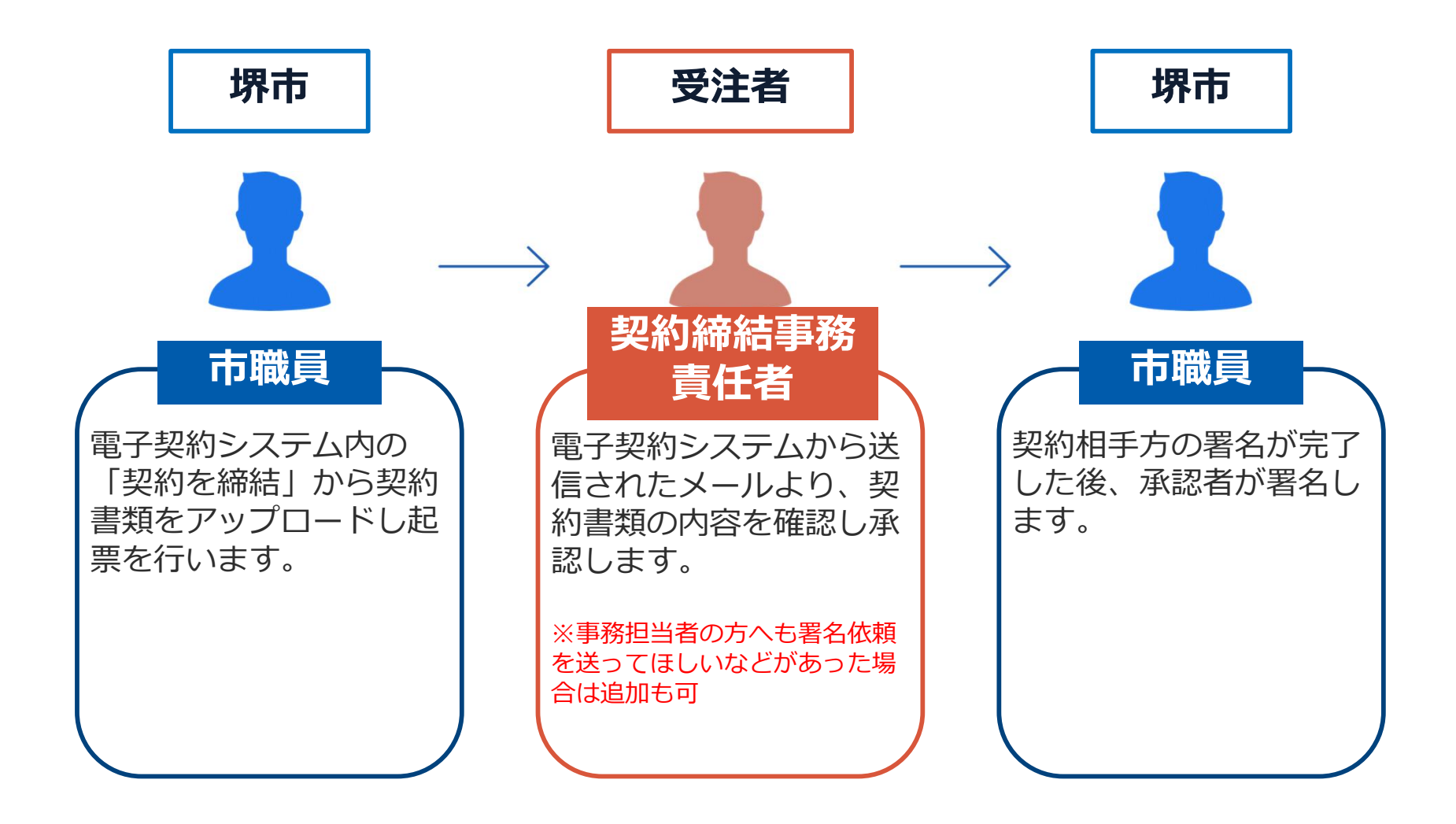

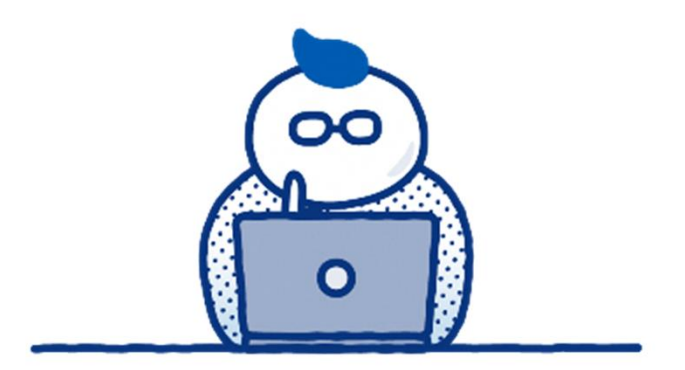

# **(1)準備**

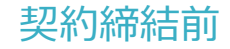

# **【建設工事・工事関連業務】電子契約利用申請書について**

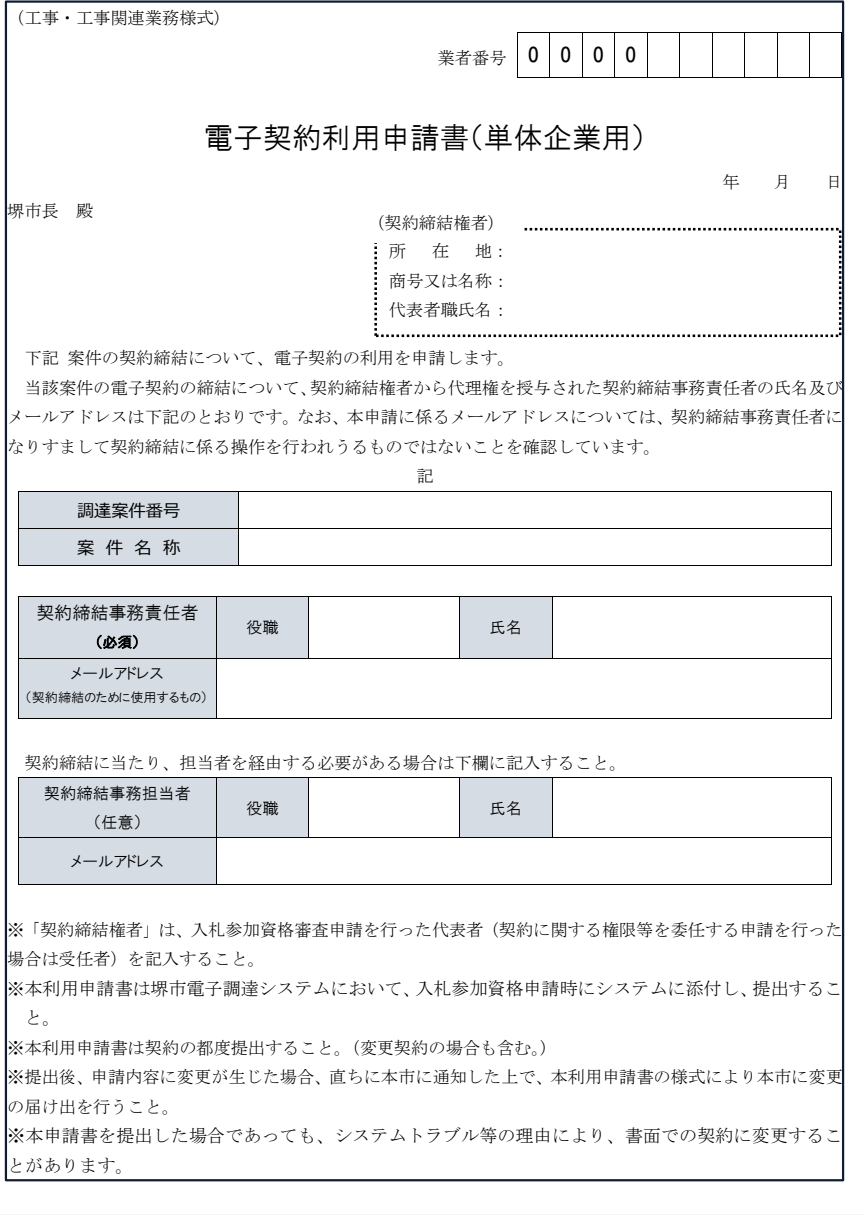

**「**電子契約利用申請書**」**の提出について

〇電子契約はメールでのやり取りになるため、受注者の メールアドレスを確認する必要があります。

〇電子契約を締結する権限のある方のメールアドレスを 必ず記入してもらってください。

〇契約締結事務責任者の欄に記載されたメールアドレス が受注者側の署名者となります。

【提出方法】

(建設工事・工事関連業務)

**堺市電子調達システム上で参加申請を行 う際、添付ファイルとして「電子契約利用 申請書(工事・工事関連業務様式)」を提 出する。**

# **【物品調達】電子契約利用申請書について**

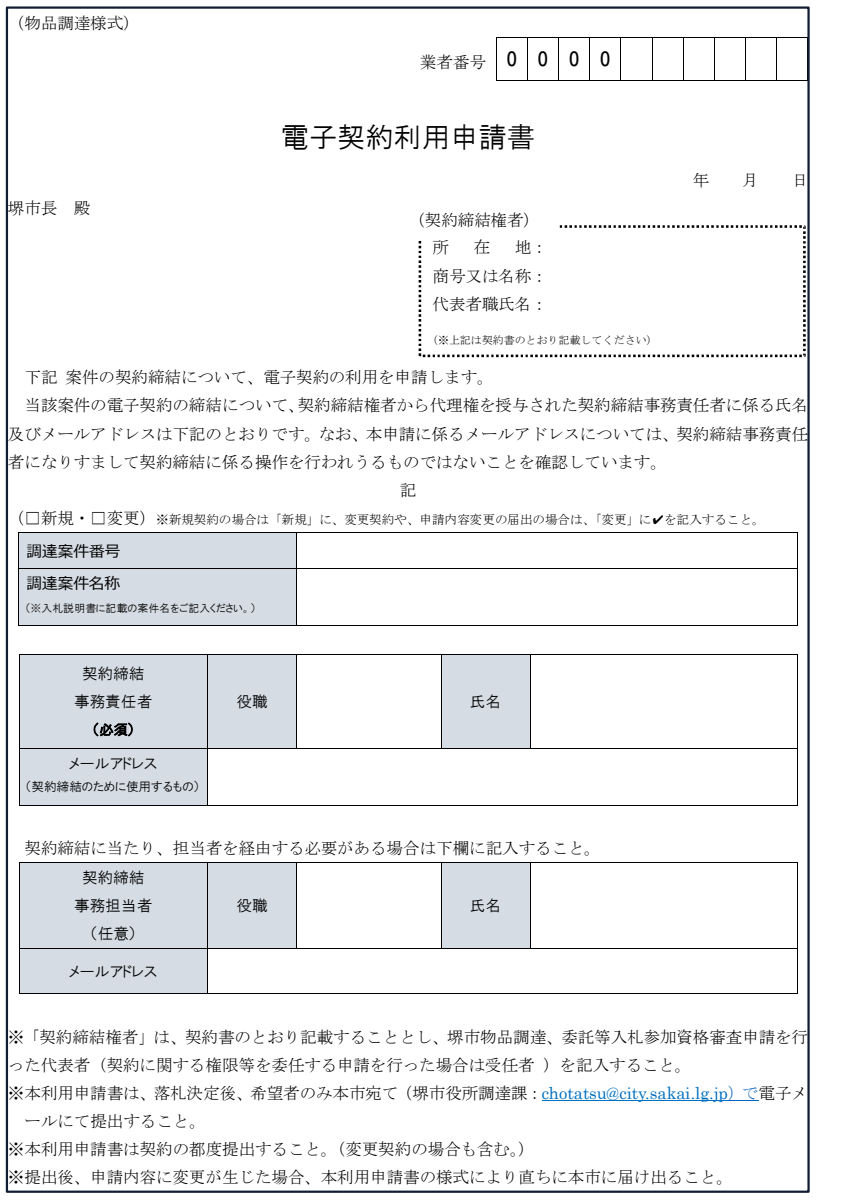

#### **「**電子契約利用申請書」の提出について

〇電子契約はメールでのやり取りになるため、受注者の メールアドレスを確認する必要があります。

〇電子契約を締結する権限のある方のメールアドレスを 必ず記入してもらってください。

〇契約締結事務責任者の欄に記載されたメールアドレス が受注者側の署名者となります。

【提出方法】

(物品調達、業務委託・役務の提供) **落札決定連絡時に、電子契約の利用意思 を確認し、希望者は電子メールで「電子契 約利用申請書(物品調達様式)」を提出す る。**

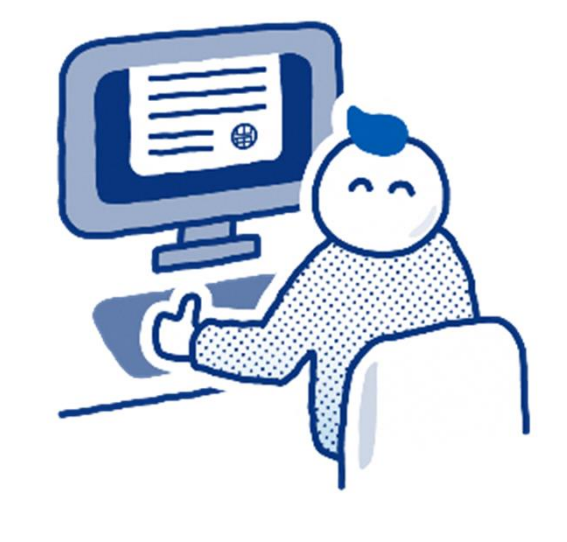

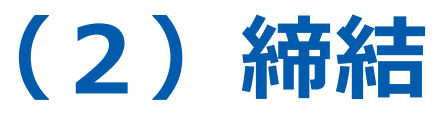

## **はじめに:事業者様に次のような署名依頼メールが届きます**

**メール件名:「堺市様より△△契約への署名依頼が届いています」**

**メール差出元:「電子印鑑GMOサイン <noreply@gmosign.com>」**

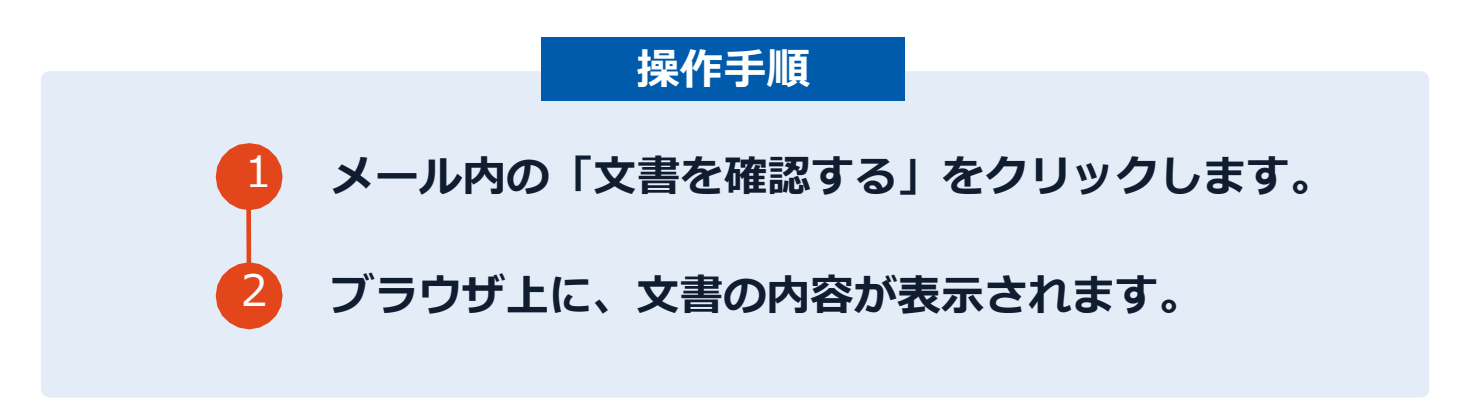

- ア 自治体に申請されたメールアドレス宛に、契約書の確認依頼のメールが届きます。
- イ メールの件名等は、上記に記載のとおりとなります。
- ウ メールが届きましたら、URLより速やかに電子契約サービスにアクセスし、契約書の内容の確認をお願いい たします。
- エ 確認して問題がなければ、署名を行ってください。仮に問題があった場合は、お手数ですが、至急堺市まで ご連絡をお願いいたします。

# **文書を確認します**

**操作手順**

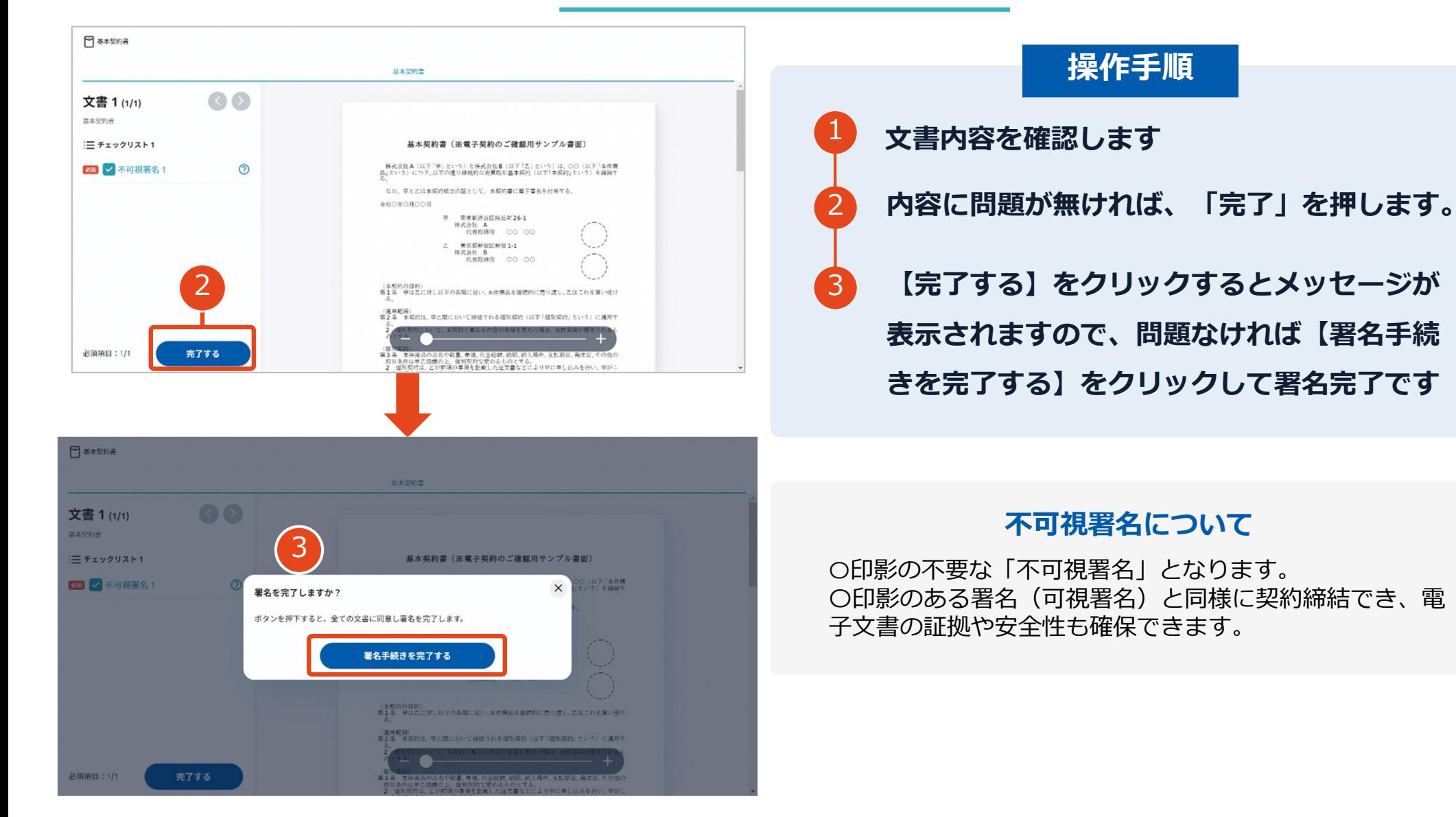

# **複数の文書がある場合、文書表示枠の上部のタブを クリックすることで文書を選択することが可能です**

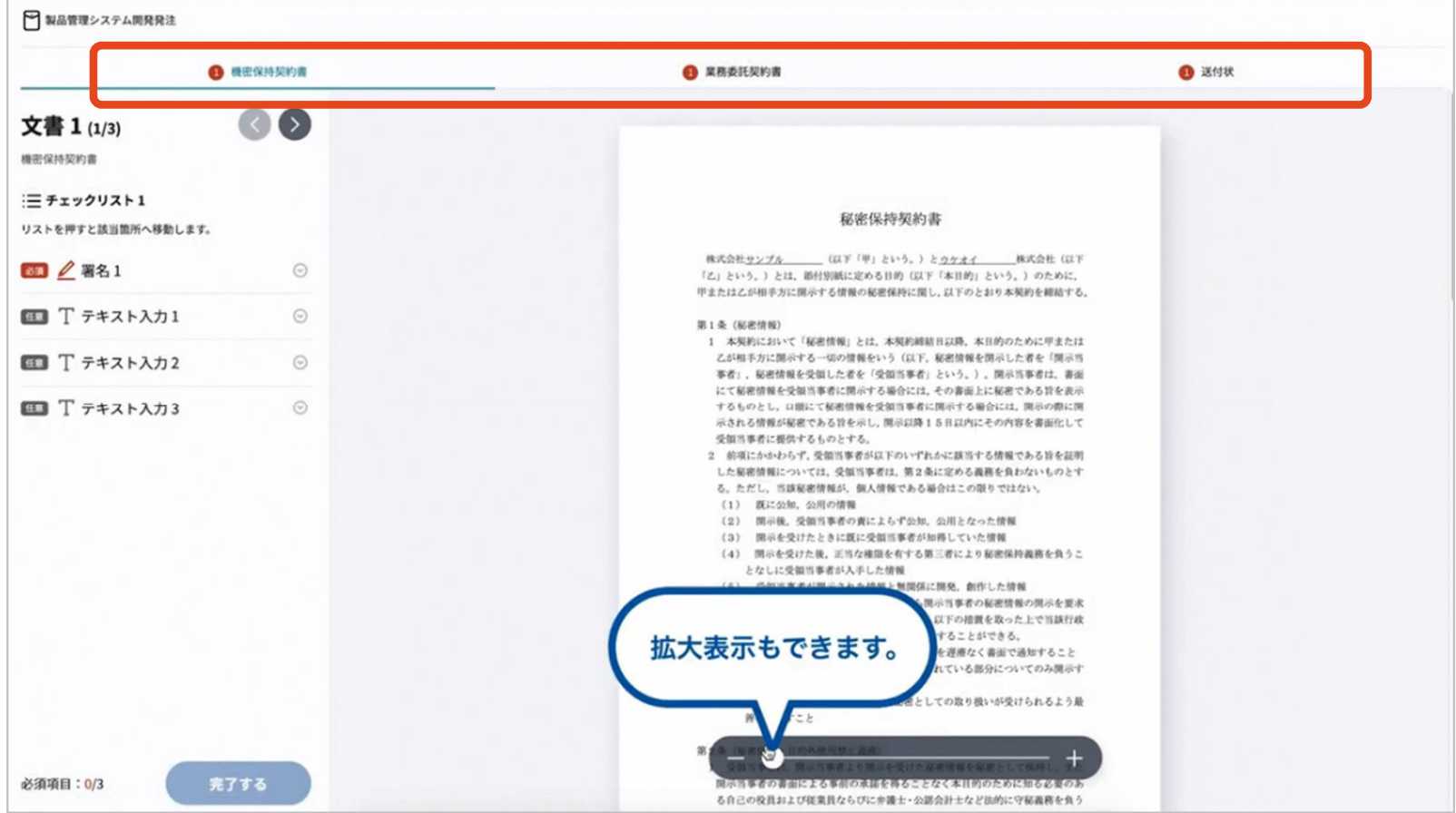

## **署名完了後:署名済文書の御案内のメールが届きます**

メール件名:「電子署名完了のお知らせ」

メール差出元:「電子印鑑GMOサイン <noreply@gmosign.com>」

①受注者・堺市双方の署名完了後、上記の件名及び例 に示したような電子署名完了のお知らせが、 電子メールで届きます。 その内容は、右の記載例のとおりです。

②メールに記載の「ダウンロード」から 電子署名が行われた契約書をダウンロードできます。 【御案内のメールの例】

# 電子印鑑なら **GMOサイン** 株式会社OO 鈴木 太郎様 すべての手続が完了しました。 署名完了文書ダウンロード画面より、ダウンロード して下さい。 ダウンロード

封筒: 5050000111 電子契約サービス委託 文書: • 雷子契約サードス委託 ダウンロード有効期間: 14日間

# **契約書のダウンロード方法**

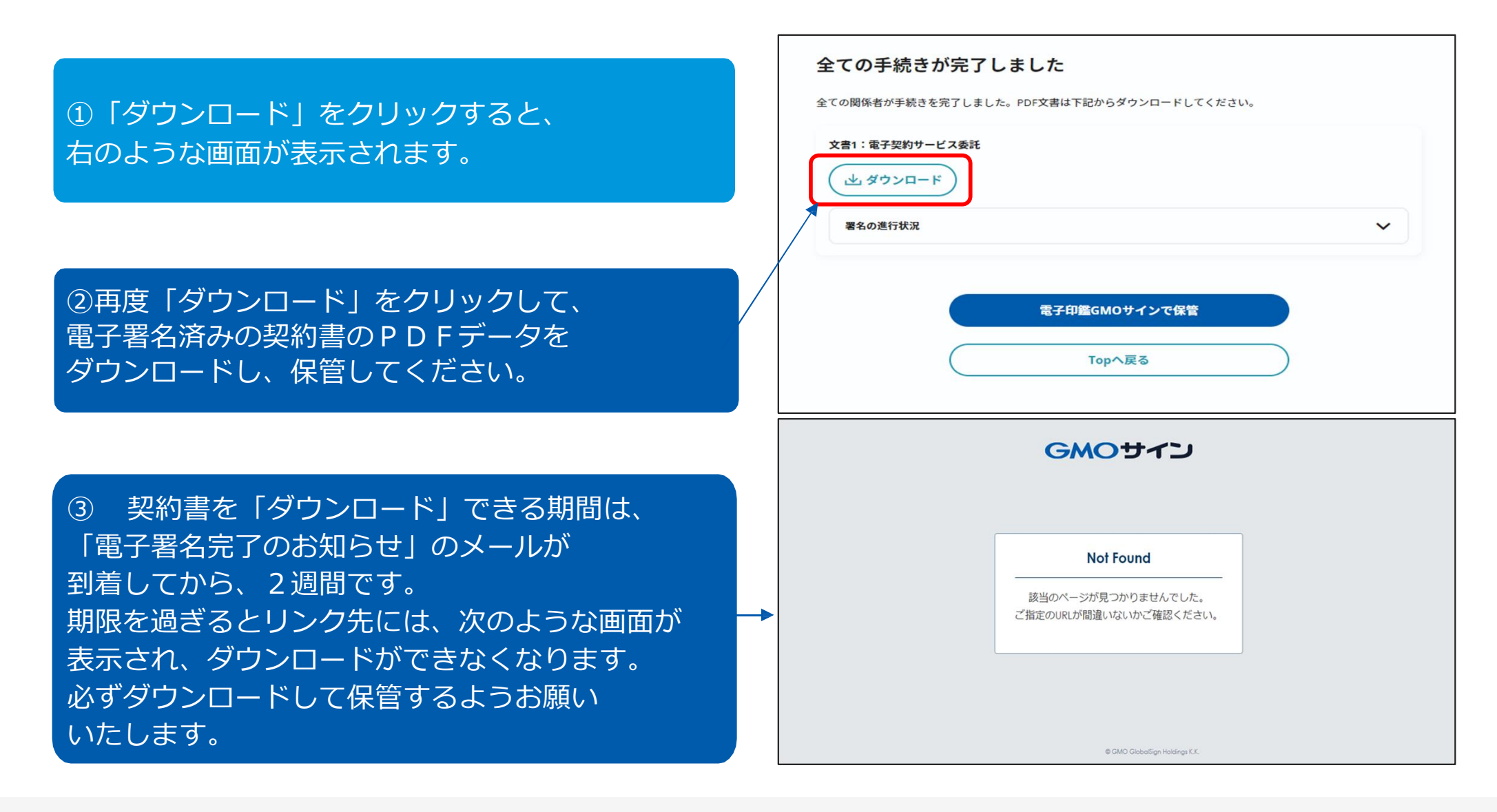

# **電子署名完了メールから契約書ダウンロード**

2023/8/23以降、ダウンロードURLが付いたメールには、契約文書も添付されるようになりました。 ただし、下記上限超過時は、メール添付されずダウンロードURLのみの通知となります。

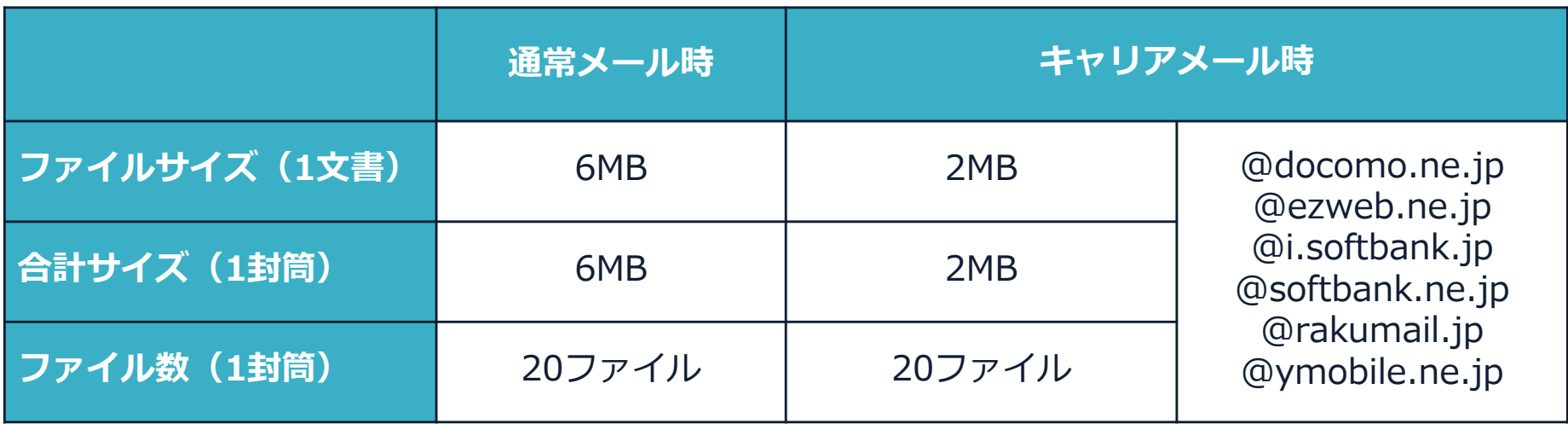

完了メールを受信される方のメールサーバーの設定で、添付ファイル付きメールの受信を制御している場 合がございます。完了メールが受信できない、添付ファイルがない、迷惑フォルダに入る等の場合は、メ ールサーバーの設定のご確認をお願いいたします。

# 電子署名の確認方法

# **電子署名の確認方法【ダウンロードしたPDF上で確認】**

〇Adobe Acrobat Readerの署名パネルで「電子署名情報」と「タイムスタンプ情報」を確認できます。

#### **【署名パネル】署名パネルボタンを押すと表示されます。**

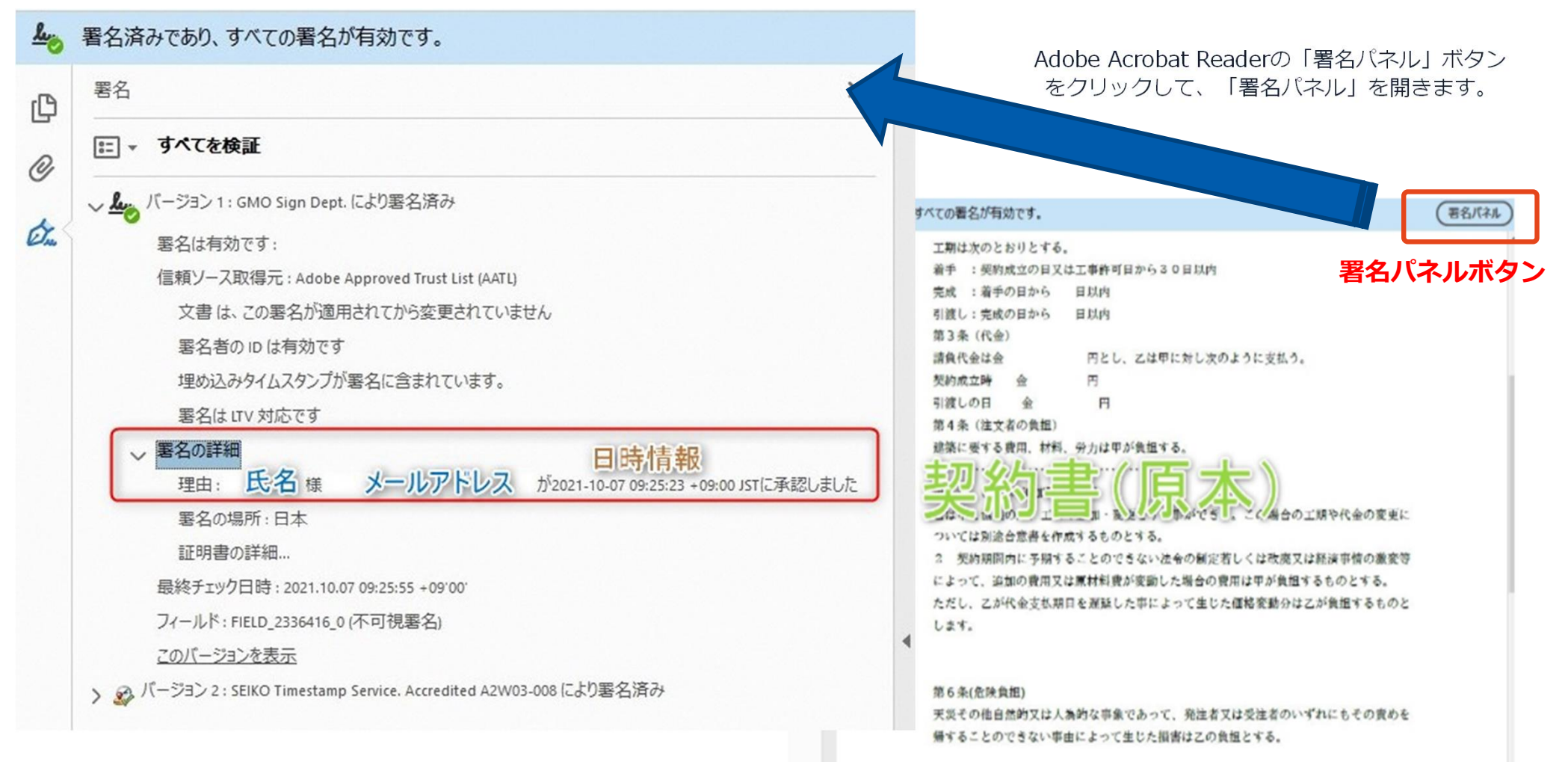

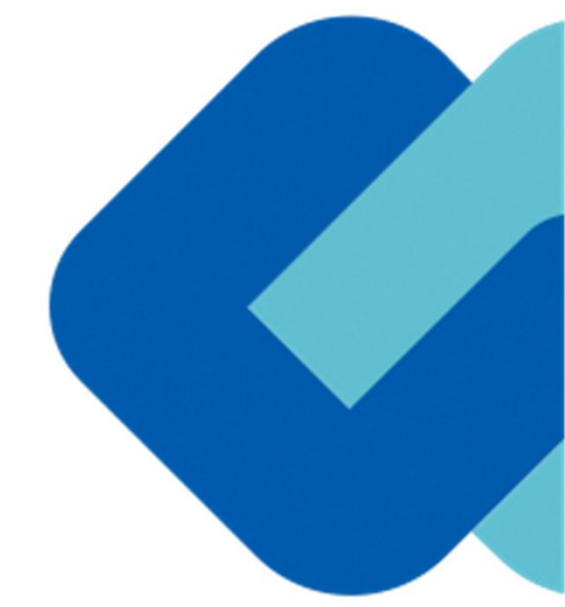

# 4 困ったときは

# **お問い合わせ先**

### **【電子契約システムの操作やシステムの不具合等に関すること】**

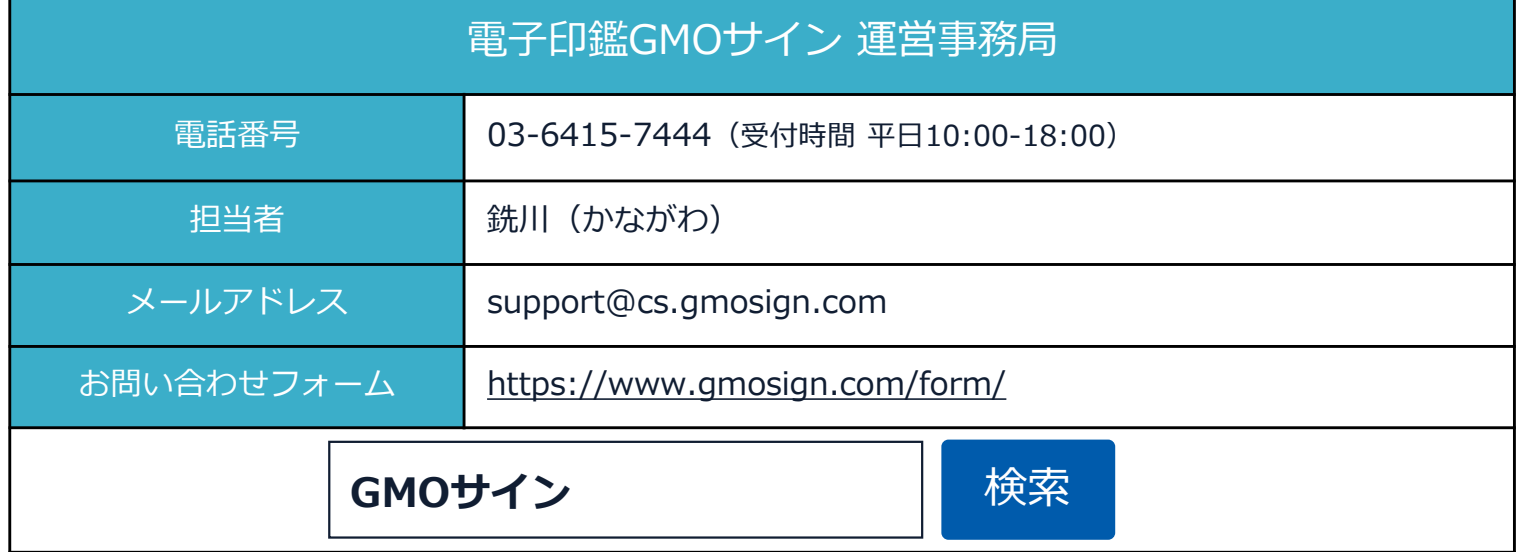

## **【契約手続き全般に関すること】**

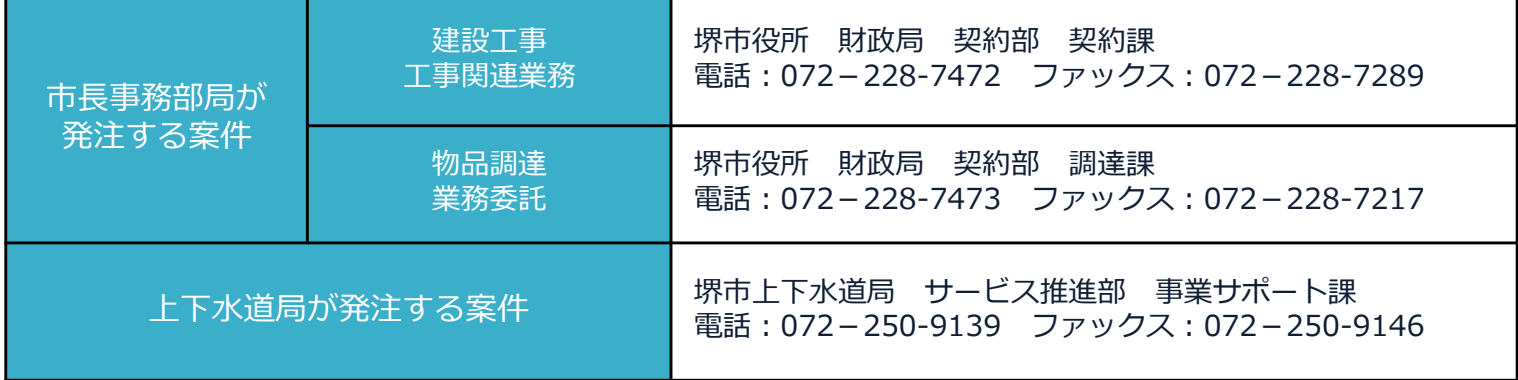